# 实验五 生成树协议的配置

在由交换机构成的交换网络中通常设计有冗余链路和设备。这种设计的目的是防止一个 点的失败导致整个网络功能的丢失。虽然冗余设计可能消除单点失败问题,但也导致了交换回 路的产生,它会带来如下问题:广播风暴、同一帧的多份拷贝、不稳定的 MAC 地址表。

因此,在交换网络中必须有一个机制来阻止回路,而生成树协议(Spanning Tree Protocol) 的作用正在于此。

# 一、实验目的

掌握基于 VLAN 的生成树协议配置和应用。

# 二、实验内容

(1)熟悉生成树协议的原理和作用;

(2)掌握基于 VLAN 的生成树协议配置和应用。

### 三、实验原理

STP 协议是用来避免链路环路产生的广播风暴并提供链路冗余备份的协议。

STP 协议中定义了根桥(RootBridge)、根端口(RootPort)、指定端口(DesignatedPort)、 路径开销(PathCost)等概念,目的就在于通过构造一棵自然树的方法达到裁剪冗余环路的目 的,同时实现链路备份和路径最优化。用于构造这棵树的算法称为生成树算法(Spanning Tree Algorithm, SPA)。

要实现这些功能,网桥之间必须要进行一些信息的交流,这些信息交流单元就称为配置 消息(Bridge Protocol Data Unit, BPDU)。STP BPDU 是一种二层报文,目的 MAC 是多播地 址 01-80-C2-00-00-00, 所有支持 STP 协议的网桥都会接收并处理收到的 BPDU 报文, 该报文 的数据区里携带了用于生成树计算的所有有用信息。

生成树协议的工作过程:

(1)选择根网桥:在全网中选择一个根网桥。

(2) 比较网桥的 BID 值, 值越小其优先级越高。ID 值是由两部分组成的: 交换机的优 先级和 MAC 地址,如果交换机的优先级相同则比较其 MAC 地址,地址值越小,其就被选举 为根网桥。

(3)选择根端口:在每个非根交换机上选择根端口。

1)首先,比较根路径成本,根路径成本取决于链路的带宽,带宽越大,路径成本越低, 则选该端口为根端口。

2)其次,如果根路径成本相同,则要比较所在对端交换机 BID 值,值越小,则其优先级 越高。

3) 最后, 比较端口的 ID 值, 该值分为两部分: 端口优先级和端口编号, 值小的被选为 根端口。

(4)选择指定端口:在每条链路上选择一个指定端口,根网桥上所有端口都是指定端口。

1)首先,比较根路径成本。

2)其次,比较端口所在网桥的 ID 值。

3)最后,比较端口的 ID 值。

既不是根端口又不是指定端口的端口全部为阻塞状态。

STP 协议给透明网桥带来了新生。但是它还是有缺点的,STP 协议的缺陷主要表现在收敛 速度上。

当拓扑发生变化,新的配置消息要经过一定的时延才能传播到整个网络,这个时延称为 Forward Delay, 协议默认值是 15 秒。在所有网桥收到这个变化的消息之前, 若旧拓扑结构中 处于转发的端口还没有发现自己应该在新的拓扑中停止转发,则可能存在临时环路。为了解决 临时环路的问题,生成树使用了一种定时器策略,即在端口从阻塞状态到转发状态的中间加上 一个只学习 MAC 地址但不参与转发的中间状态,两次状态切换的时间长度都是 Forward Delay,这样就可以保证在拓扑变化的时候不会产生临时环路。但是,这个看似良好的解决方 案实际上带来的却是至少两倍 Forward Delay 的收敛时间。

### 四、实验需要掌握的命令

switch(config)#spanning-tree vlan *vlan-number*

! 启用 stp 生成树 (基于 VLAN)

switch(config)#spanning-tree vlan *vlan-number* root primary

! 指定根交换机(基于 VLAN)

switch(config)#spanning-tree vlan *vlan-number* root secondary

! 指定备用根交换机(基于 VLAN)

switch(config)#spanning-tree vlan *vlan-number* priority *number*

!指定交换机优先级(基于 VLAN),*number* 是交换机优先级,其值越小,则优先级越高,

在 0~65535 之间

switch(config)#no spanning-tree vlan *vlan-number* priority

!将交换机的优先级恢复默认值(基于 VLAN)

switch(config-if)#spanning-tree vlan *vlan-number* cost *number*

!指定端口成本(起用 Trunk 的端口模式下),*number* 是端口的费用,其值在 1~65535

之间

switch(config-if)#spanning-tree vlan *vlan-number* port-prioty *number*

!指定交换机端口优先级(基于 VLAN),*number* 是端口优先级,其值越小,则优先级越

高,其值的大小必须是 8 的整数倍,在 0~255 之间

switch(config-if)#spanning-tree portfast

! 配置速端口(连接终端设备的端口状态), 如 PC 机

switch(config)#spanning-tree uplinkfast [max-update-rate *number* ]

!配置上行速端口,*number* 为每秒更新包的最大值,其值为 0~65535

switch(config)#spanning-tree vlan *vlan-number* hello-time *time*

!配置交换机 hello 时间(基于 VLAN),*time* 的值在 1~10 秒

switch(config)#spanning-tree vlan *vlan-number* forward-time *time*

!修改转发延迟计时器(基于 VLAN),*time* 的值在 4~30 秒 switch(config)#spanning-tree vlan *vlan-number* max-age *time* !修改最大老化时间(基于 VLAN),*time* 的值在 6~40 秒

switch#show spanning-tree brief

! 显示生成树配置信息

switch#show spanning-tree vlan brief

! 显示详细 VLAN 生成树配置信息

switch#show spanning-tree interface *type interface-number* brief ! 显示详细 VLAN 生成树端口配置信息

# 五、实验拓扑图和网络文件

(1)网络拓扑图。 网络拓扑图如图 5-1 所示。

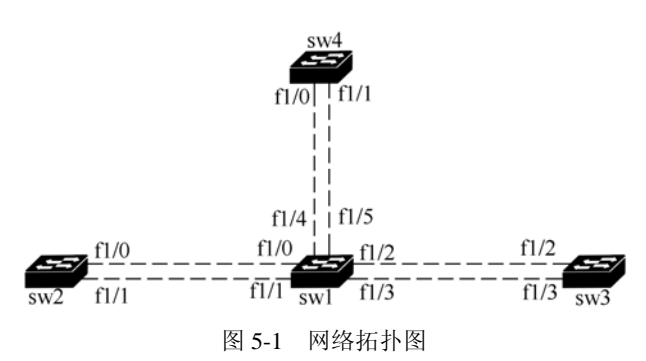

(2)网络文件。  $autostart = false$  $ghostios = true$ sparsemem = true

[localhost]

 [[3745]] image = ..\c3745-adventerprisek9-mz.124-16.bin  $ram = 160$ 

 [[ROUTER sw1]]  $model = 3745$  $slot1 = NM-16ESW$  $f1/0 = sw2 f1/0$  $f1/1 = sw2 f1/1$  $f1/2 = sw3 f1/2$  $f1/3 = sw3 f1/3$ 

 [[ROUTER sw2]]  $model = 3745$ 

 $slot1 = NM-16ESW$ 

 [[ROUTER sw3]]  $model = 3745$  $slot1 = NM-16ESW$ 

 [[ROUTER sw4]]  $model = 3745$  $slot1 = NM-16ESW$  $f1/0 = sw1 f1/4$  $f1/1 = sw1 f1/5$ 

## 六、实验配置步骤

(1)交换机 sw1 的配置。 switch>enable switch #config terminal switch(config)# hostname sw1 sw1(config)#exit sw1#vlan database sw1(vlan)#vlan 2 sw1(vlan)#vlan 3 sw1(vlan)#exit sw1#config terminal sw1(config)# spanning-tree vlan 2 sw1(config)# spanning-tree vlan 3 sw1(config)# spanning-tree vlan 2 root primary sw1(config)# spanning-tree vlan 3 root secondary sw1(config)# interface range f1/0 - 5 sw1(config-if -range)# switchport mode trunk sw1(config-if -range)# switchport trunk encapsulation dot1q sw1(config-if -range)# switchport trunk allowed vlan all sw1(config-if -range)#speed 100 sw1(config-if -range)#duplex full sw1(config-if -range)#no shutdown sw1(config-if -range)#exit sw1(config)# interface range f1/1 , f1/3 , f1/5 sw1(config-if -range)# spanning-tree vlan 3 cost 16 sw1(config-if -range)#end sw1#write (2)交换机 sw2 的配置。 sw2>enable sw2#vlan database sw2(vlan)#vlan 2 sw2(vlan)#vlan 3 sw2(vlan)#exit sw2#config terminal sw2(config)# spanning-tree vlan 2

sw2(config)# spanning-tree vlan 3 sw2(config)# interface range f1/0 - 1 sw2(config-if -range)# switchport mode trunk sw2(config-if -range)# switchport trunk encapsulation dot1q sw2(config-if -range)# switchport trunk allowed vlan all sw2(config-if -range)#speed 100 sw2(config-if -range)#duplex full sw2(config-if -range)#no shutdown sw2(config-if -range)#exit sw2(config-if)# interface f1/1 sw2(config-if)# spanning-tree vlan 3 cost 16 sw2(config-if)#end sw2#write (3)交换机 sw3 的配置。 sw3>enable sw3#vlan database sw3(vlan)#vlan 2 sw3(vlan)#vlan 3 sw3(vlan)#exit sw3#config terminal sw3(config)# spanning-tree vlan 2 sw3(config)# spanning-tree vlan 3 sw3(config)# interface range f1/2 - 3 sw3(config-if -range)# switchport mode trunk sw3(config-if -range)# switchport trunk encapsulation dot1q sw3(config-if -range)# switchport trunk allowed vlan all sw3(config-if -range)#speed 100 sw3(config-if -range)#duplex full sw3(config-if -range)#no shutdown sw3(config-if -range)#exit sw3(config)# interface f1/3 sw3(config-if)# spanning-tree vlan 3 cost 16 sw3(config-if)#end sw3#write (4)交换机 sw4 的配置。 sw4>enable sw4#vlan database sw4(vlan)#vlan 2 sw4(vlan)#vlan 3 sw4(vlan)#exit sw4#config terminal sw4(config)# spanning-tree vlan 2 sw4(config)# spanning-tree vlan 3 sw4(config)# spanning-tree vlan 3 root primary sw4(config)# spanning-tree vlan 2 root secondary sw4(config)# interface range f1/0 - 1 sw4(config-if -range)# switchport mode trunk

sw4(config-if -range)# switchport trunk encapsulation dot1q sw4(config-if -range)# switchport trunk allowed vlan all sw4(config-if -range)#speed 100 sw4(config-if -range)#duplex full sw4(config-if -range)#no shutdown sw4(config-if -range)#exit sw4(config-if)# interface f1/1 sw4(config-if)# spanning-tree vlan 3 cost 16 sw4(config-if)#end sw4#write

# 七、实验测试和查看相关配置

(1)显示交换机 sw1 的生成树协议的配置信息。 Port ID:表示端口 ID 值。 Prio:端口优先级。 Cost:端口到根桥的路径成本值。 Sts: 端口状态, FWD 为转发状态, BLK 为阻塞状态。 Bridge ID: 如果当前网桥不是根桥,则为与此端口连接的网桥的 ID 值;否则为根网桥的

### ID 值。

sw1#show spanning-tree brief

### VLAN1

Spanning tree enabled protocol ieee

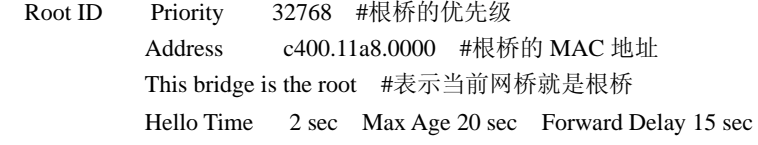

 Bridge ID Priority 32768 #当前网桥的优先级 Address c400.11a8.0000 #当前根桥的 MAC 地址 Hello Time 2 sec Max Age 20 sec Forward Delay 15 sec Aging Time 300

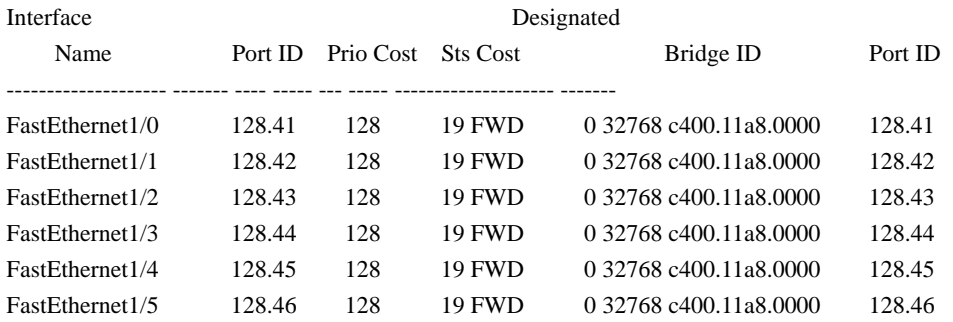

#### VLAN2

Spanning tree enabled protocol ieee

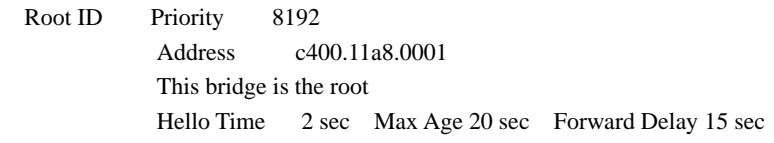

 Bridge ID Priority 8192 Address c400.11a8.0001 Hello Time 2 sec Max Age 20 sec Forward Delay 15 sec Aging Time 300

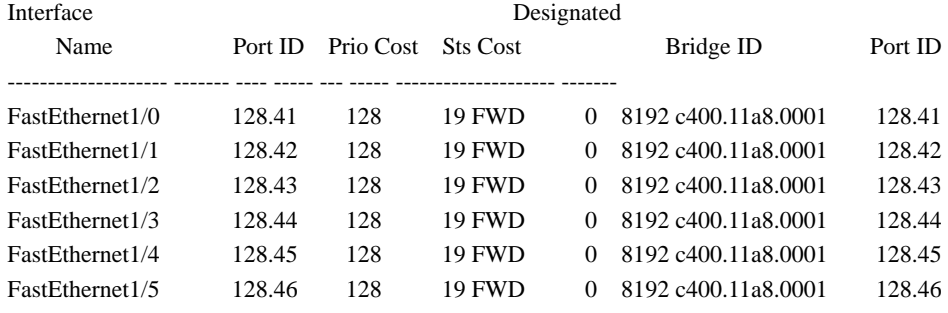

### VLAN3

Spanning tree enabled protocol ieee

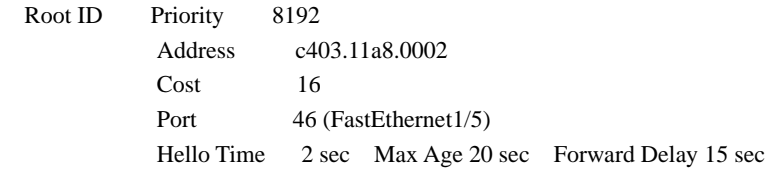

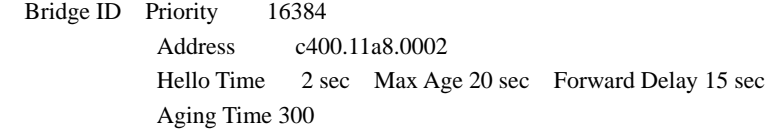

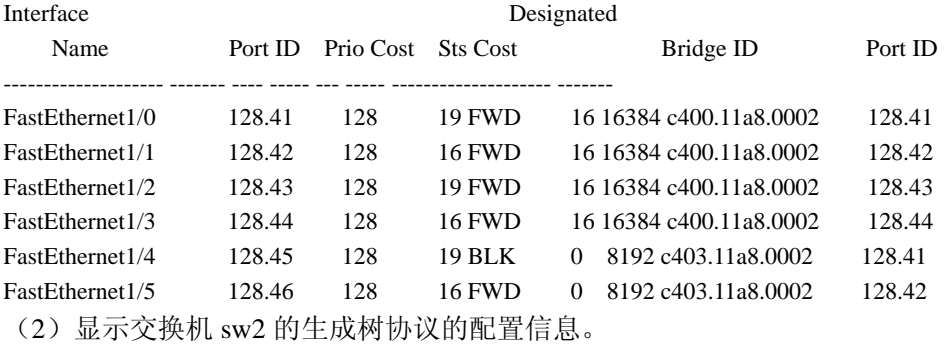

sw2#show spanning-tree brief

# VLAN1

Spanning tree enabled protocol ieee

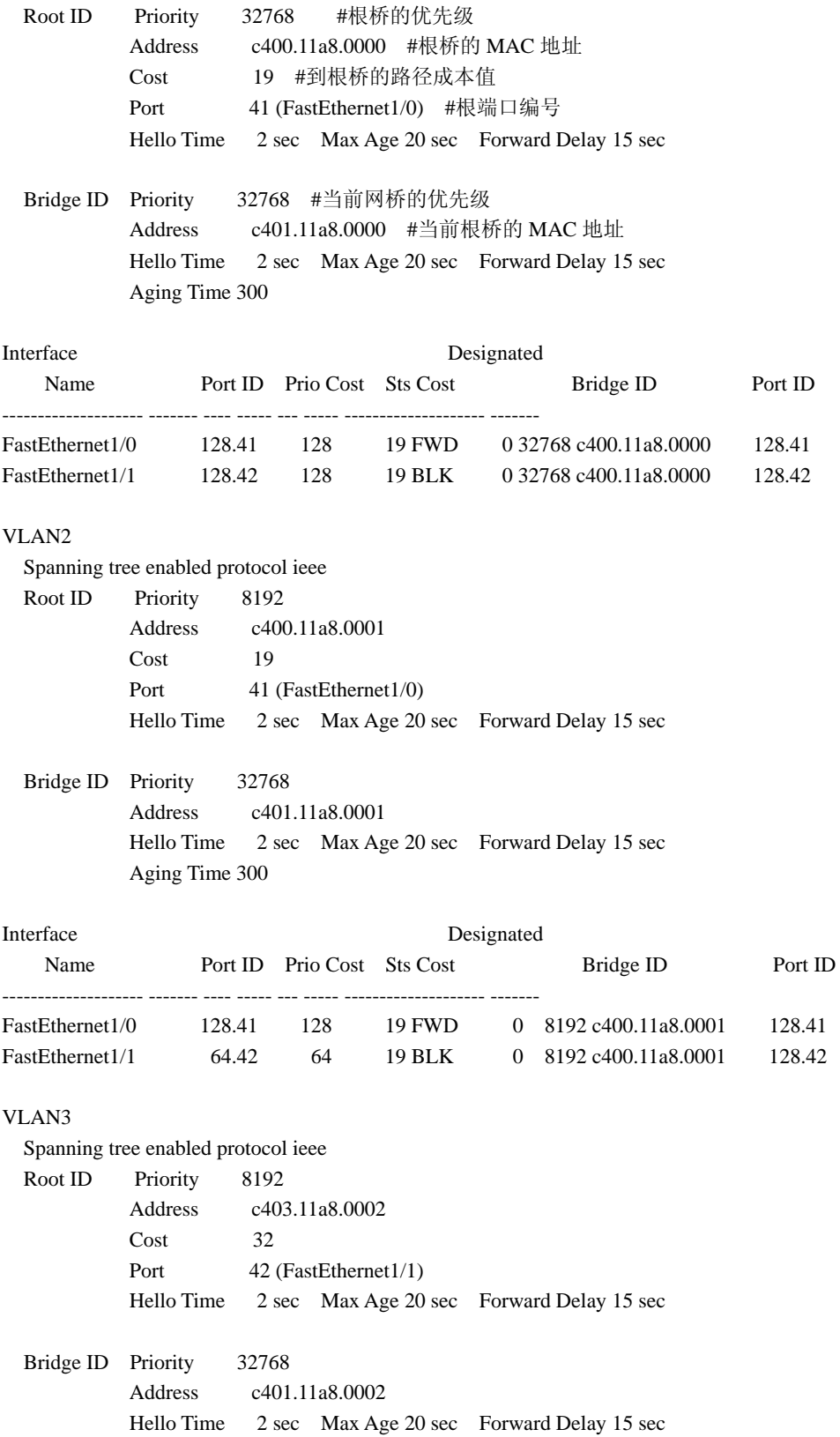

Aging Time 300

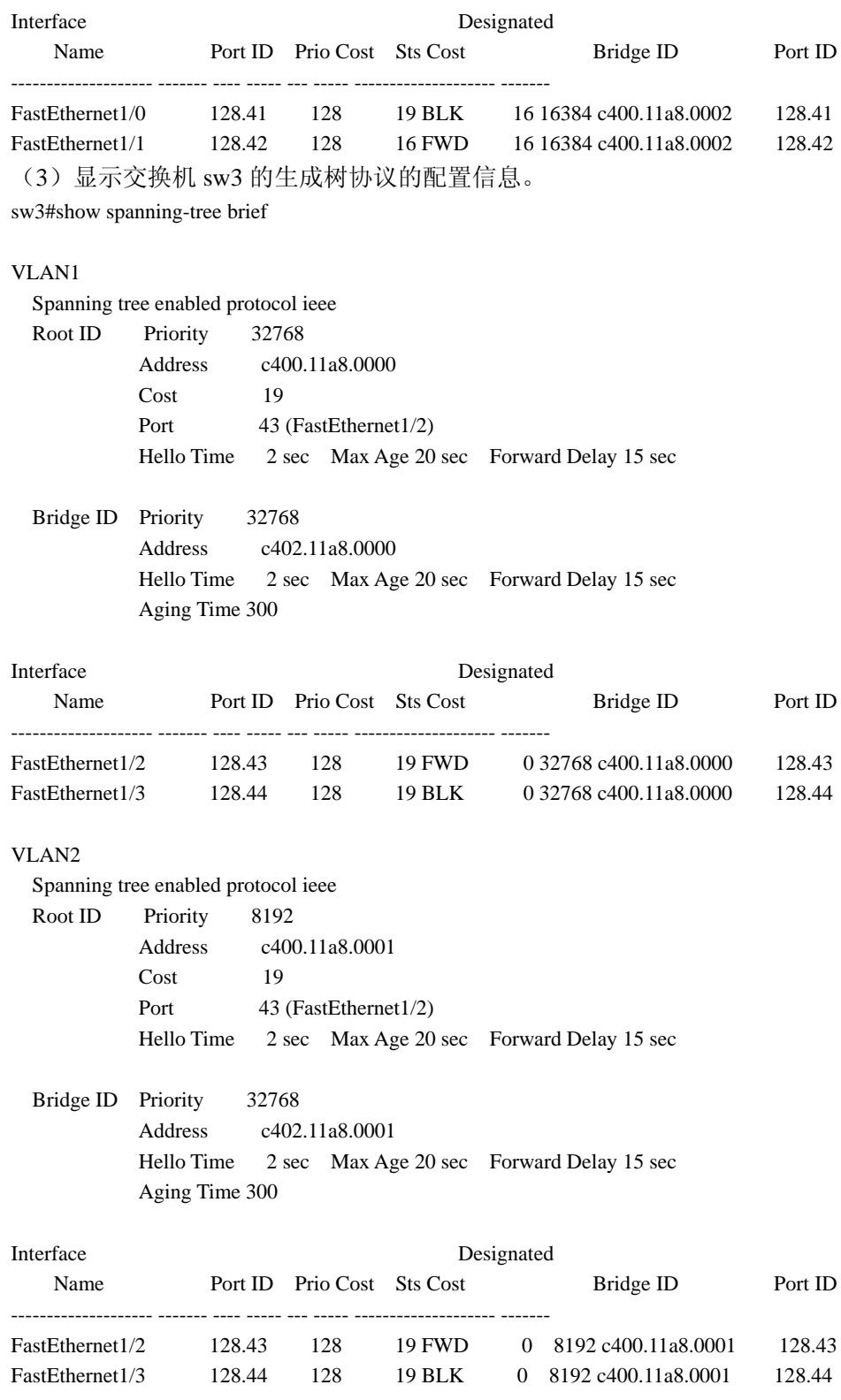

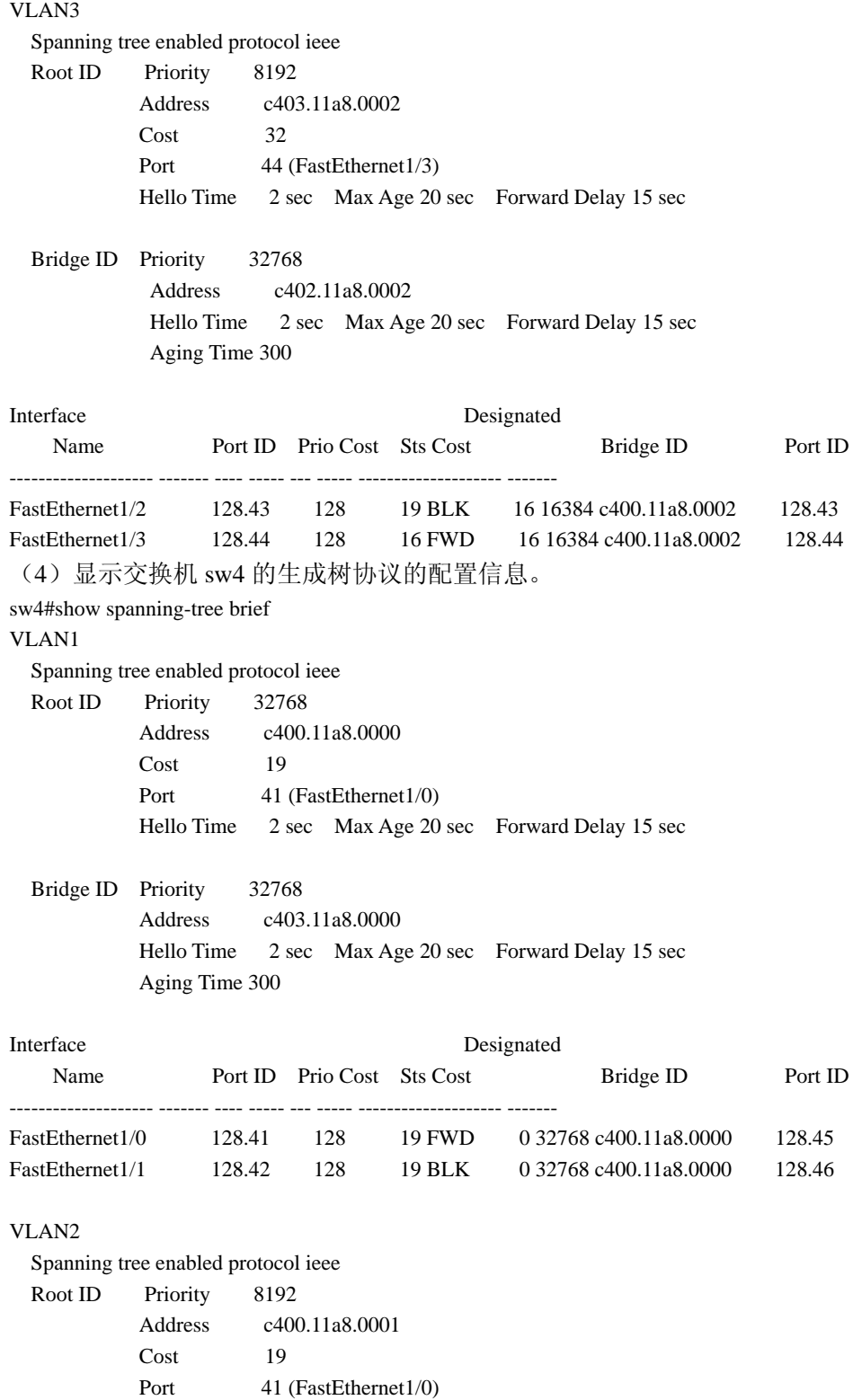

Hello Time 2 sec Max Age 20 sec Forward Delay 15 sec

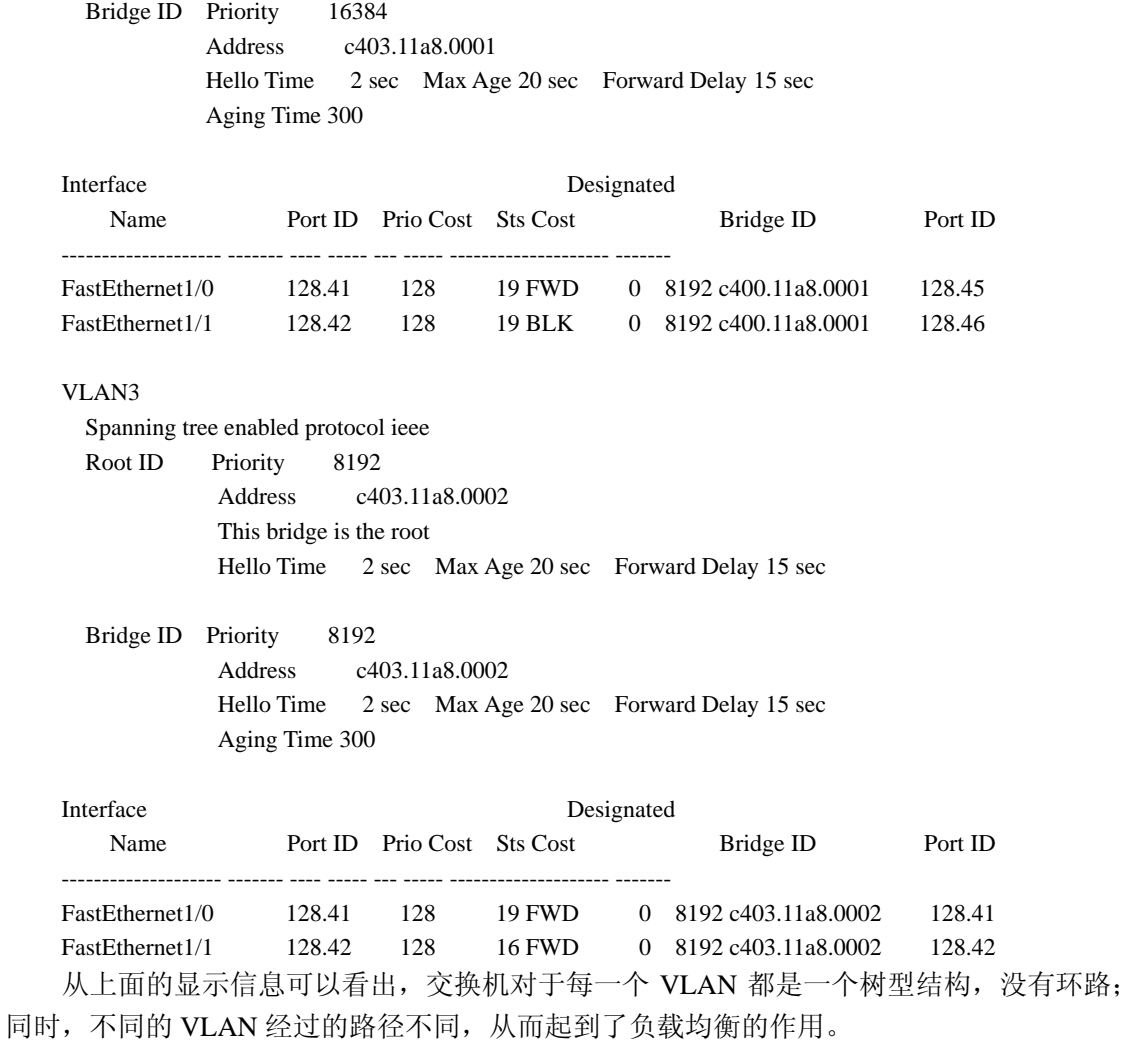

# 八、注意问题

(1)在设置端口优先级时要注意,其数值应该是 8 的整数倍,否则无法设置,同时交换 机会报错。

(2)如果确定某个端口连接的是终端设备,可以用 switch(config-if)#spanning-tree portfast 命令将此端口设置为 fast 端口,则生成树协议的收敛速度会加快。